# SD-WAN Lab Deployment Tool für Cisco Modeling Labs

## Inhalt

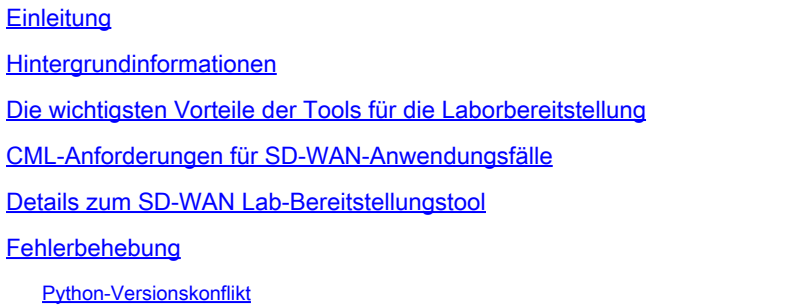

# **Einleitung**

In diesem Artikel wird die automatisierte Erstellung einer Catalyst SD-WAN-Fabric in [Cisco](https://developer.cisco.com/modeling-labs/) [Modeling](https://developer.cisco.com/modeling-labs/) Labs (CML) mithilfe des [Open-Source-Tools zur Laborbereitstellung](https://github.com/cisco-open/sdwan-lab-deployment-tool) beschrieben.

#### Hintergrundinformationen

Das SD-WAN Lab Deployment Tool automatisiert die Erstellung der SD-WAN-Fabric in CML und vereinfacht zahlreiche Arbeitsschritte, darunter das Hinzufügen von SD-WAN-Edge-Routern zur Fabric, die Zertifikatinstallation und andere Onboarding-Aufgaben.

Vor der Einführung des SD-WAN Lab Tools mussten Benutzer in CML manuell SD-WAN-Controller und Edge-Router bereitstellen. Weitere Informationen finden Sie unter .

Der gesamte Prozess ist vollständig automatisiert und dauert nur wenige Minuten statt mehrerer Stunden. In [diesem YouTube-Video](https://youtu.be/WxiZ5bxlDk8?si=ObADMJevF2mpBnQU) sehen Sie eine kurze Demo des Lab-Tools.

### Die wichtigsten Vorteile der Tools für die Laborbereitstellung

- Vollautomatisierte Erstellung von SD-WAN-Controllern
- Hinzufügen mehrerer Zweigstellen mit SD-WAN-Edge-Routern in einer automatisierten **Aufgabe**
- Zwei SD-WAN-Transportnetze: Internet und MPLS
- Einführung von Latenz als WAN-Link-Emulation
- Backup- und Wiederherstellungsfunktionen
- Open Source Repo auf GitHub
- Die [Cisco-interne Version](https://wwwin-github.cisco.com/AIDE/sdwan-lab) des SD-WAN Lab-Tools wurde seit seiner Erstellung über 900 Mal in verschiedenen Unternehmen eingesetzt, darunter im Vertrieb, im CX (TAC und PS) und in

der Geschäftseinheit. Weitere Informationen finden Sie in der internen Version von Cisco.

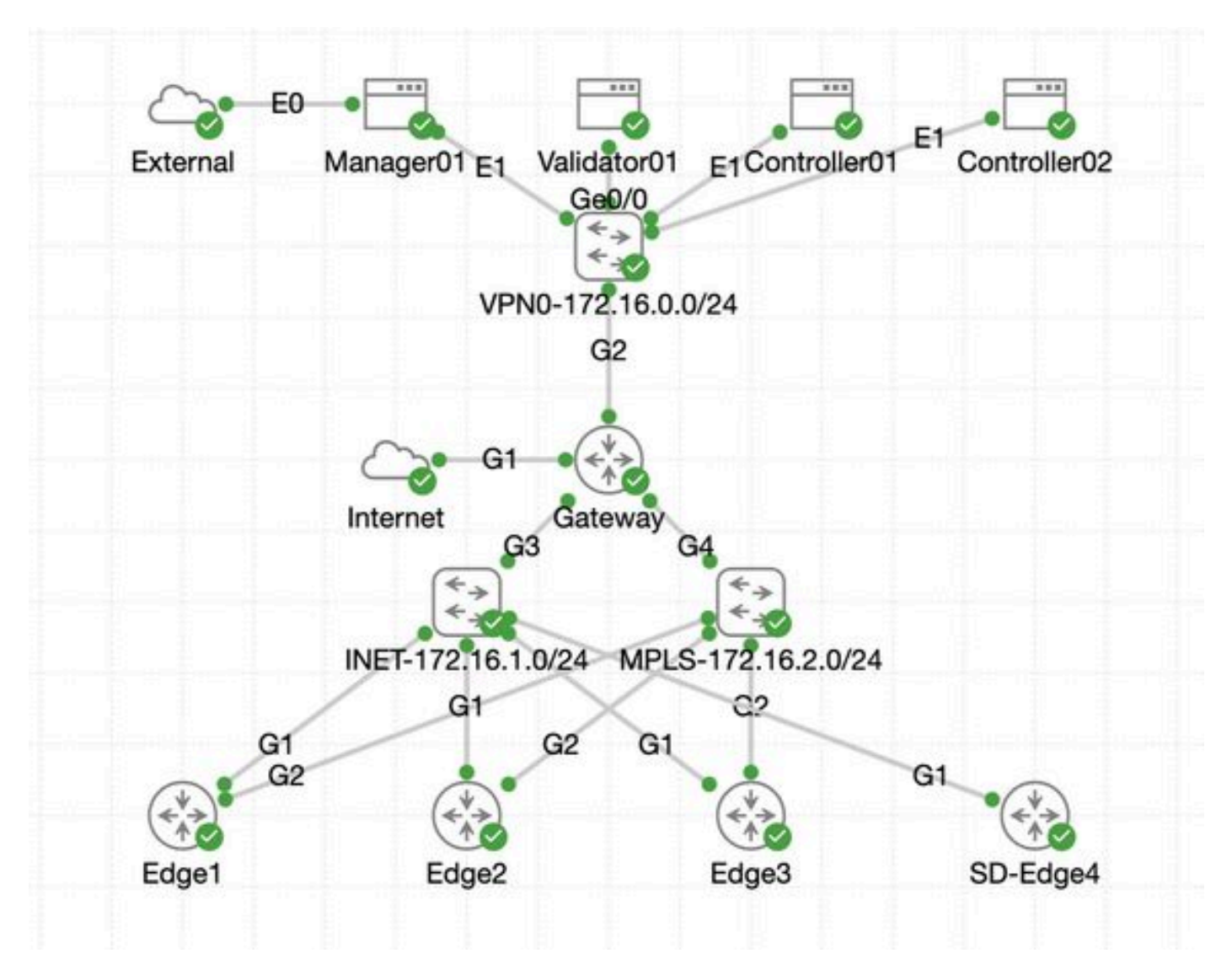

#### CML-Anforderungen für SD-WAN-Anwendungsfälle

- CML kann auf einem lokalen Server (Bare-Metal oder als VM auf ESXi) oder auf AWS bereitgestellt werden.
- Unterstützt Clustering zur Erhöhung der Kapazität.
- Für interne Cisco Benutzer: Lizenz erhältlich.
- Für externe Kunden: verschiedene Lizenzstufen [hier](https://www.cisco.com/c/en/us/products/cloud-systems-management/modeling-labs/index.html) verfügbar.
- Installationsanleitung (identisch für interne und externe Benutzer) finden Sie [hier.](https://developer.cisco.com/docs/modeling-labs/)
- Die empfohlene Option für die SD-WAN-Simulation: ein CML-Cluster vor Ort mit wenigen Servern.

### Details zum SD-WAN Lab-Bereitstellungstool

Das Tool wird derzeit auf Linux/MacOS-Systemen unterstützt, da ein Abhängigkeitspaket •(pyats) nur für diese Systeme verfügbar ist.

Um das Tool unter Windows auszuführen, benötigen Sie eine Linux VM/container oder Linux • unter Windows mit [WSL.](https://learn.microsoft.com/en-us/windows/wsl/install) Sie finden alle Abhängigkeiten in der pyproject.toml Datei:

<https://github.com/cisco-open/sdwan-lab-deployment-tool/blob/main/pyproject.toml>

- Siehe alle Installationsschritte, Verwendungsbeispiele und Quelltext auf GitHub.
- Stellen Sie sicher, dass die Netzwerkverbindung zwischen dem Host, auf dem das Lab Tool ausgeführt wird, und dem CML-Server bzw. -Cluster schnell genug ist. Dies hilft beim Hochladen des SW-Images der SD-WAN-Controller.
- Sie haben Fragen zum SD-WAN Lab Deployment Tool? Senden Sie eine E-Mail an [cml-sdwan-lab-tool@external.cisco.com](mailto:cml-sdwan-lab-tool@external.cisco.com)

Fehlerbehebung

Python-Versionskonflikt

Ab Ende April 2024 ist für die Lab-Tools Python-Version 3.9 erforderlich. Wenn Sie eine neuere Python-Version haben, kann die Installation fehlschlagen. Bitte beachten Sie, dass die Unterstützung für python 3.12 in Kürze verfügbar sein wird.

Beispiel einer fehlgeschlagenen Installation aufgrund der falschen Python-Version:

(venv) [csdwan] \$ pip install --upgrade catalyst-sdwan-lab Collecting catalyst-sdwan-lab Downloading ca

Um das Problem zu beheben, können Sie Python 3.9 vor 3.12 in Ihren Umgebungsvariablen setzen, um zwischen verschiedenen Versionen ("pyenv global 3.9") oder Downgrade von 3.12 auf 3.9 zu wechselnpyenv.

#### Informationen zu dieser Übersetzung

Cisco hat dieses Dokument maschinell übersetzen und von einem menschlichen Übersetzer editieren und korrigieren lassen, um unseren Benutzern auf der ganzen Welt Support-Inhalte in ihrer eigenen Sprache zu bieten. Bitte beachten Sie, dass selbst die beste maschinelle Übersetzung nicht so genau ist wie eine von einem professionellen Übersetzer angefertigte. Cisco Systems, Inc. übernimmt keine Haftung für die Richtigkeit dieser Übersetzungen und empfiehlt, immer das englische Originaldokument (siehe bereitgestellter Link) heranzuziehen.